## How to create a Zoom Account

- 1. Go to website [www.zoom.us](http://www.zoom.us/) and select "Sign up, it's free"
- 2. Enter your email address

HolyCross

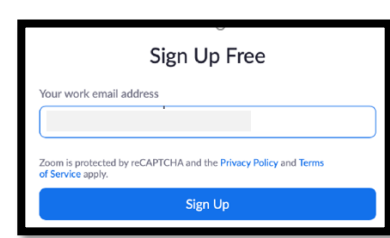

Skin this ste

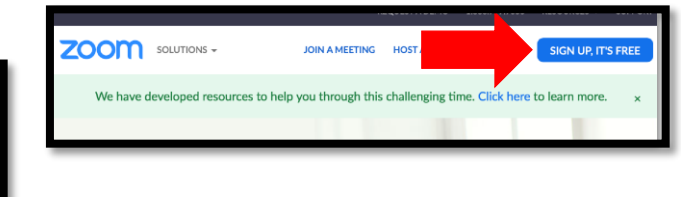

in and crasta s m

and Terms of Se

3. Log into *your* email account and "activate" account by completing contact name and password. Welcome to Zoom

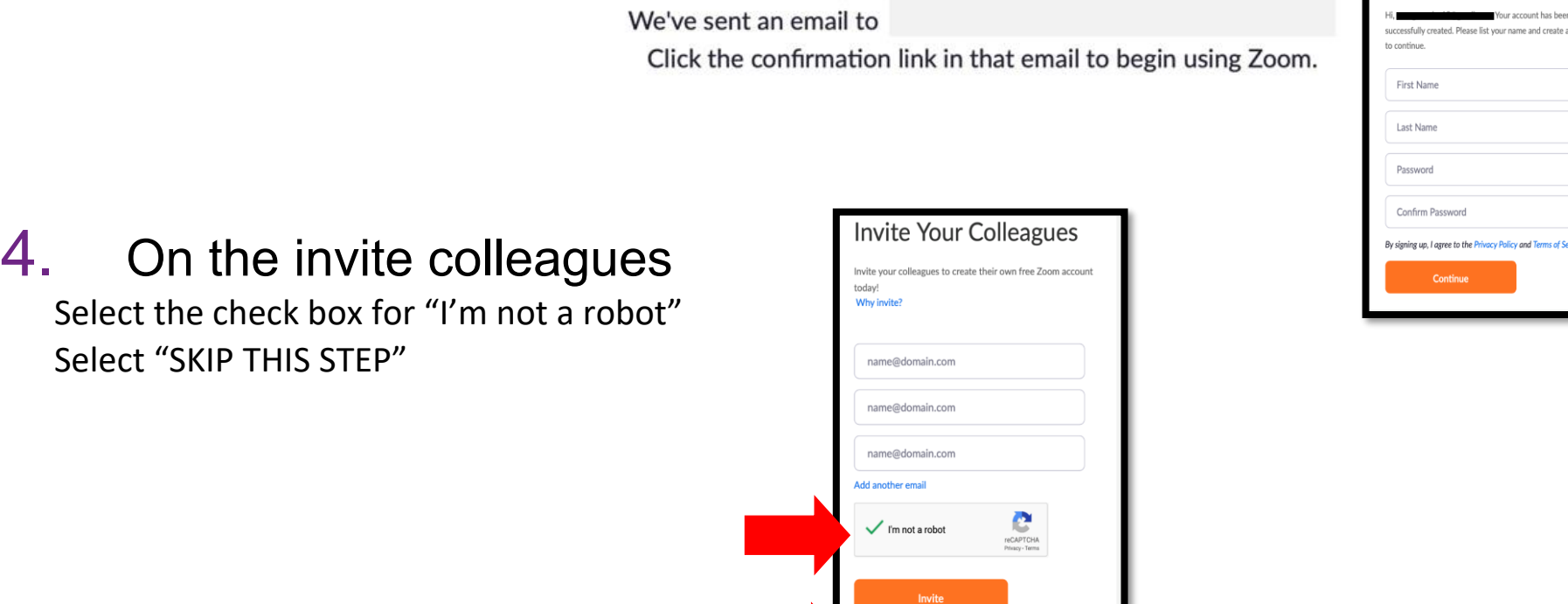

5. Click "Go to My Account"

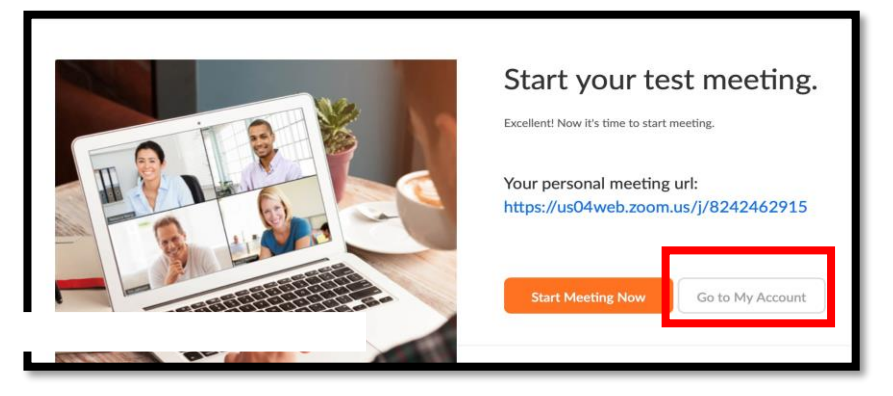

6. Select "Host a Meeting" and select with video on and join with computer audio.

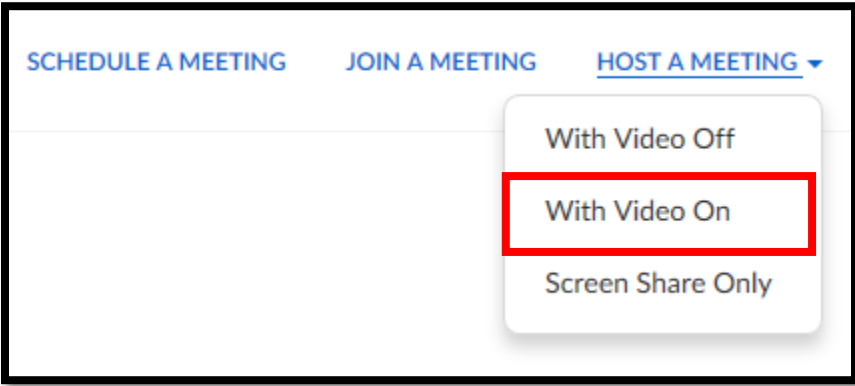

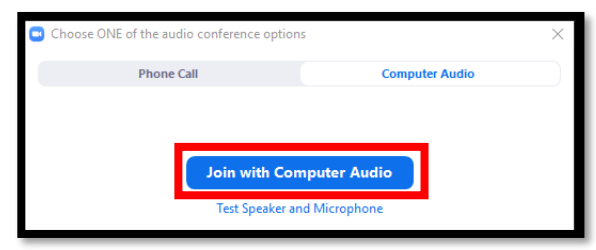

7. Share meeting ID with staff so they can "Join Meeting."

If you would like to schedule a virtual visit with your loved one, please contact their Nursing Unit to schedule an agreed upon range of time. We appreciate your understanding and support as we work Together to ensure the safety of our patients and the community.